## **ITI 1121. Introduction to Computing II**

Graphical user interface : **Model-View-Controller**

by **Marcel Turcotte**

Version April 4, 2020

<span id="page-1-0"></span>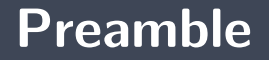

## <span id="page-2-0"></span>**Preamble**

**[Overview](#page-2-0)**

#### **Graphical user interface : Model-View-Controller**

In software development, a **design pattern** is a specific arrangement of classes. It's a standard way to solve well-known problems. Programmers in the industry are **familiar** with these patterns. This week, we discover the design pattern **Model-View-Controller (MVC)** which is used in the development of graphical user interfaces.

#### **General objective:**

 $\blacktriangleright$  This week, you will be able to design the graphical user interface of a simple application by applying the Model-View-Controller design pattern.

<span id="page-4-0"></span>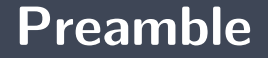

**[Learning objectives](#page-4-0)**

- Þ. **Describe** in your own words the Model-View-Controller design pattern.
- **L** Use the Model-View-Controller design pattern to produce the visual rendering of a graphical user interface.

#### **Readings:**

- **<https://en.wikipedia.org/wiki/Model-view-controller>**
- Þ. [http://heim.ifi.uio.no/~trygver/2007/MVC\\_Originals.pdf](http://heim.ifi.uio.no/~trygver/2007/MVC_Originals.pdf)

## <span id="page-6-0"></span>**Preamble**

**[Plan](#page-6-0)**

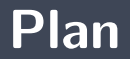

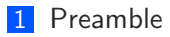

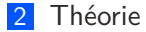

### [Exemple](#page-16-0)

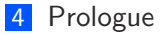

<span id="page-8-0"></span>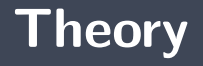

- In software development, a **design pattern** is a specific arrangement of classes.
- Þ. It's a **standard** way to solve well-known problems.
- Þ. Programmers in the industry are **familiar** with these patterns.

### **Model-View-Controller**

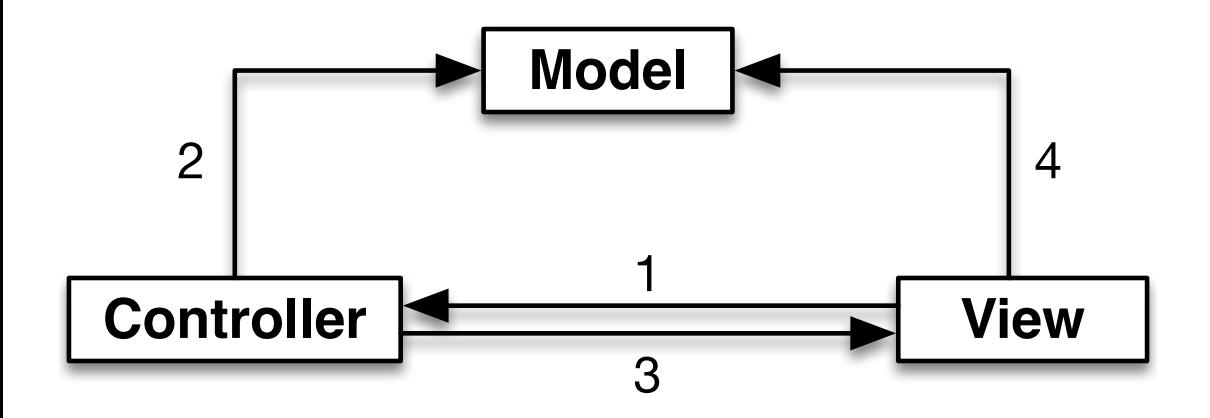

Þ. **MVC** separates the **data**, the **view** and the **logic** from the application.

- þ. Allows you to modify or adapt each part of the application **independently**;
- Þ Promotes the implementation of **several views**;
- Þ. The **association between the model and the view is done dynamically** at runtime (not at compile time), which allows the view to be changed during execution.
- þ. **Model** – implementation, state: attributes and behaviors;
- ۰. **View** – the output interface, a representation of the model for the outside world;
- Þ. **Controller** – the input interface, routes user requests to update the model.
- э. Contains the **application data** and methods for transforming the data;
- Þ. Possesses **a minimal knowledge of the graphical interface** (sometimes no knowledge at all);
- The **view** and the **model** are very **different**.

A **representation** (graphical, textual, vocal, etc.) of the model for the **user**.

## **Controller**

- A controller is an object that allows the user to **transform** the **data** or the **representation**;
- **Knows the model very well.**

<span id="page-16-0"></span>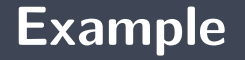

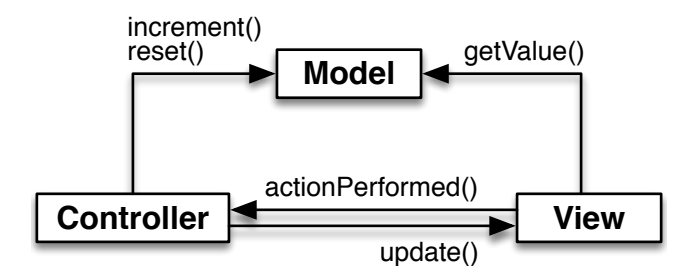

A graphical interface for the class **Counter**.

## **Counter: Model**

```
p u b l i c c l a s s C o u n te r
{
    private int value;
    public Counter() {
       value = 0;
    }
    public void increment () {
        value++;}
    public int getValue() {
        return value;
    }
    public void reset () {
        value = 0:
    }
    public String to String () {
         return "Counter: {value="+value+"}";
    }
```

```
public interface View {
    void update ();
}
```
To facilitate the development of multiple views, we create the interface **View**.

Þ. Our example will have two views: **GraphicalView** and **TextView**.

```
public class TextView implements View {
    private Counter model:
    public TextView (Counter model) {
         this \text{ model} = model;
    }
    public void update() {
         System . out . println (model . to String ());
    }
```

```
public class GraphicalView extends JFrame implements View {
    private JLabel input;
    private Counter model;
    public GraphicalView (Counter model, Controller controller) {
        setLayout(new GridLayout(1,3));this \mod b = model:
        JButton button:
        button = new JButton("Increment");
        button . add Action Listener (controller);
        add ( button ):
        JButton reset;
        reset = new JButton("Reset");
        reset . add Action Listener (controller);
        add (reset);input = new JLabel();
        add (input):
    }
    public void update() {
        in put set Text ( Integer . to String ( model . get Value ( ) ) );
    }
```
public class Controller implements ActionListener {

```
private Counter model;
```

```
private View<sup>[]</sup> views;
private int numberOfViews;
```

```
public Controller () {
```

```
views = new View[2];
numberOfViews = 0;
```

```
model = new Counter();
```

```
register (new GraphicalView (model, this));
register (new TextView (model));
```

```
update();
```

```
private void register (View view) {
    views [numberOfViews] = view;numberOfViews++:
}
private void update() {
    for (int i=0; i<numberOfViews; i++) {
        views[i] . update();
    }
}
```

```
public void action Performed (Action Event e) {
    if (e.getActionCommand().equals("Increment")) {
        model . increment ();
    } e l s e {
        model . reset ();
    }
    update();
}
```
### **Application Counter**

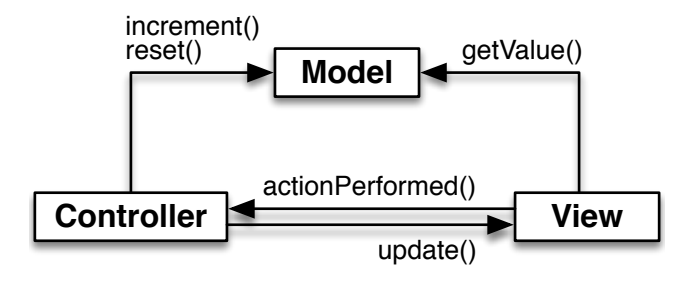

```
public class App {
    public static void main (String [] args) {
        Controller controller;
        controller = new Controler ();}
}
```
# **Counter**

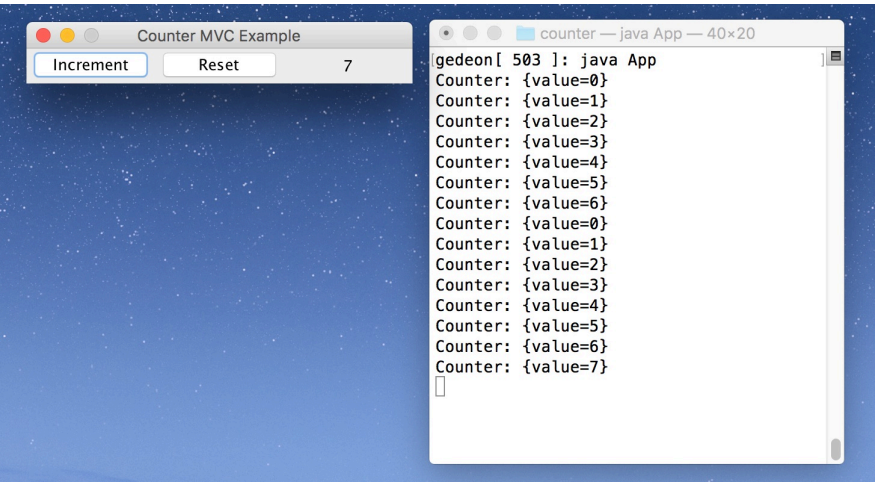

**The application Counter** and its two views: textual and graphical.

<span id="page-28-0"></span>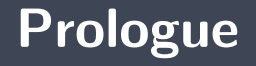

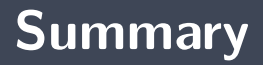

The **MVC** clearly separates the **data**, the **views**, and the **logic** of an application.

Implement each of the following applications using the Model-View-Controller (MVC) design pattern.

- A game of **tic-tac-toe**
- A game of **battle ship**
- A game of **memory**
- **Game 2048**

## **Next module**

-

24 26

## **References I**

#### E. B. Koffman and Wolfgang P. A. T. **Data Structures: Abstraction and Design Using Java.** John Wiley & Sons, 3e edition, 2016.

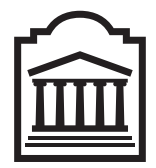

## Marcel **Turcotte**

<Marcel.Turcotte@uOttawa.ca>

School of Electrical Engineering and **Computer Science** (EE**CS**) **University of Ottawa**